# *ATI Catalyst™ Software Suite Version 10.2 Release Notes*

This release note provides information on the latest posting of AMD's industry leading software suite, ATI Catalyst<sup>™</sup>. This particular software suite updates both the AMD Display Driver, and the ATI Catalyst™ Control Center. This unified driver has been further enhanced to provide the highest level of power, performance, and reliability. The ATI Catalyst™ software suite is the ultimate in performance and stability.

For exclusive ATI Catalyst™ updates follow *[CatalystMaker](http://twitter.com/catalystmaker)* on Twitter.

This release note provides information on the following:

- z *Web Content*
- z *AMD Product Support*
- z *Operating Systems Supported*
- z *New Features*
- z *Performance Improvements*
- z *Resolved Issues for All Windows Operating Systems*
- z *Resolved Issues for the Windows 7 Operating System*
- **•** *Resolved Issues for the Windows Vista Operating System*
- **•** *Resolved Issues for the Windows XP Operating System*
- z *Known Issues Under All Windows Operating Systems*
- **•** *Known Issues Under the Windows 7 Operating System*
- **•** *Known Issues Under the Windows Vista Operating System*
- **•** *Known Issues Under the Windows XP Operating System*
- z *Installing the ATI Catalyst™ Vista Software Driver*
- z *ATI Catalyst™ Crew Driver Feedback*

## **Web Content**

The Catalyst™ Software Suite 10.2 contains the following:

- ATI Radeon<sup>™</sup> display driver 8.702
- HydraVision™ for both Windows XP, Vista and Windows 7
- WDM Driver Install Bundle
- $\bullet$  Southbridge/IXP Driver
- ATI Catalyst<sup>™</sup> Control Center Version 8.702

**Caution:** The ATI Catalyst™ software driver and the ATI Catalyst™ Control Center can be downloaded independently of each other. However, for maximum stability and performance AMD recommends that both components be updated from the same ATI Catalyst™ release.

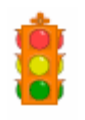

**Caution:** The ATI Catalyst™ Control Center requires that the Microsoft .NET Framework SP1 be installed. Without .NET SP1 installed, the ATI Catalyst™ Control Center will not launch properly and the user will see an error message.

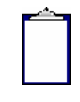

**Note:** These release notes provide information on the ATI Radeon™ display driver only. For information on the ATI Multimedia Center™, HydraVision™, HydraVision Basic Edition, WDM, Remote Wonder™, or the Southbridge/IXP driver, please refer to their respective release notes found at: *http://support.amd.com/*.

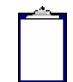

**Note:** Although listed in the documentation,

ADL Adapter ClockInfo Get is not available in the current version of the ADL. The code for obtaining the clock information was excluded due to inaccurate information being reported when the card is over-clocked. Future updates of ADL SDK will reflect this change. As an alternative, ADL\_Overdrive5\_ODParameters\_Get() can be used but this API is only supported on R600 and above ASICs.

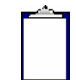

**Note:** ATI Eyefinity technology gives gamers access to incredibly high display resolutions. As pixel count grows, the graphics horsepower required to drive the displays at a reasonable frame rate can increase dramatically. Depending on the game and system configuration, users may notice texture corruption and reduced frame rates when running games in multi-monitor Eyefinity modes.

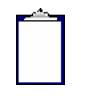

**Note:** The Drag and Drop Transcoding feature is a beta level feature provided only for evaluation purposes. The Drag and Drop Transcoding feature is only supported on single and dual core CPUs, and supported on devices that support Media Transfer Protocol (MTP).

### **AMD Product Support**

The ATI Catalyst™ driver supports the following ATI Radeon™ products.

#### **AMD Desktop Product Family Support**

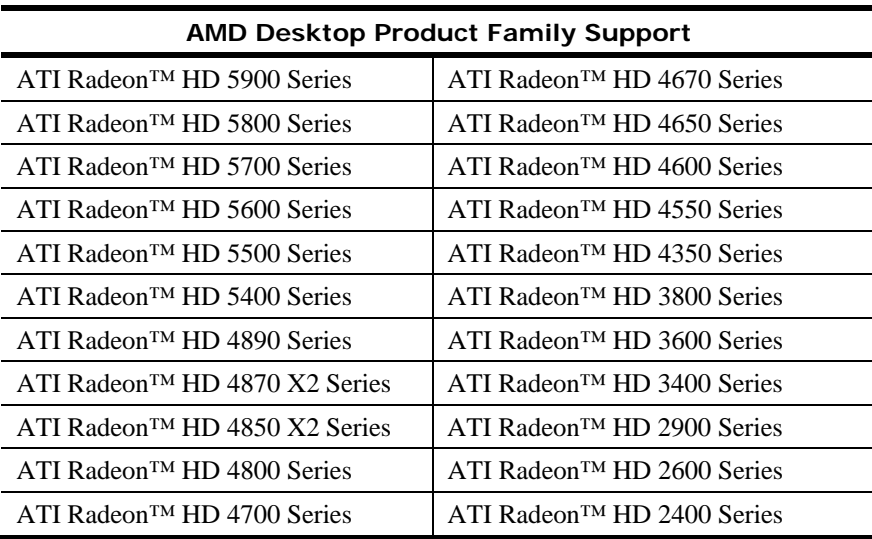

#### **AMD Multimedia Family Product Support**

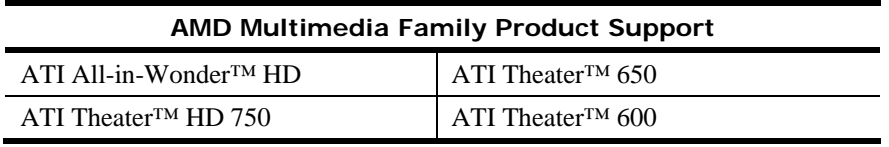

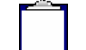

**Note:** The ATI Catalyst™ driver includes TV/Capture driver support for many ATI Theater 600 and ATI Theater 650 products under Windows 7 (in addition to ATI Theater HD 750). Windows 7 TV/Capture functionality is currently NOT supported by ATI Catalyst™ for the following products only: ATI All-in-Wonder HD, ATI TV Wonder 650 Combo USB, and ATI TV Wonder 600 USB.

#### **AMD FireStream™ Product Family Support**

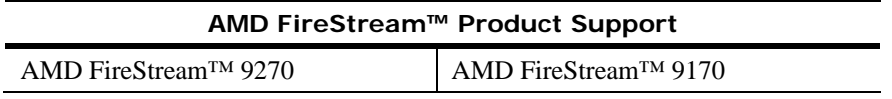

AMD FireStream™ 9250

#### **AMD Chipset Product Support**

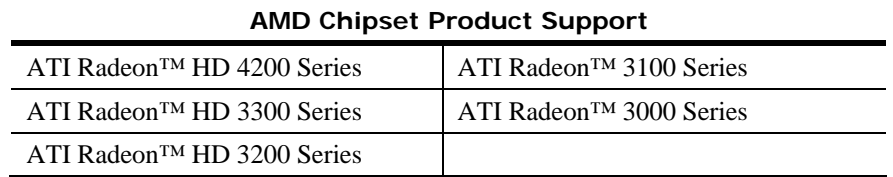

#### **Operating Systems Supported**

The latest version of the ATI Catalyst™ software suite is designed to support the following Microsoft Windows platforms:

- $\bullet$  Windows 7 32-bit version
- $\bullet$  Windows 7 64-bit version
- $\bullet$  Windows Vista 32-bit version
- $\bullet$  Windows Vista 64-bit version
- Windows XP Professional
- Windows XP Home Edition
- Windows XP Media Center Edition
- Windows XP Professional x64 Edition

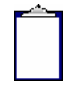

**Note:** When installing the ATI Catalyst™ driver for Windows, the user must be logged on as Administrator or have Administrator rights in order to successfully complete the installation of the ATI Catalyst<sup>™</sup> driver.

#### **New Features**

This section provides information on new features found in this release of the ATI Radeon™ Display Driver. These include the following:

- z *ATI Catalyst™ application profiles for ATI CrossFireX™ supported configurations*
- ATI Catalyst™ support for PowerPlay™ on ATI CrossFireX<sup>™</sup> technology supported *configurations*
- z *ATI Catalyst™ support for DisplayPort audio*
- z *Support for ATI CrossFireX™ on Eyefinity configurations*

#### **ATI Catalyst™ application profiles for ATI CrossFireX™ supported configurations**

This release of ATI Catalyst™ delivers support for the latest ATI CrossFireX™ profiles in a separate executable file, ensuring users have access to the absolute latest set of profiles installed on their PC.

- The ATI Catalyst<sup>™</sup> 10.2 package includes the fully qualified ATI Catalyst<sup>™</sup> 10.2 application profile list (which includes all ATI CrossFireX profiles) and is installed by default
- $\bullet$  The latest application profile list is posted on amd.com in a separate .exe file that users can install to get the absolute latest application profiles (that have not yet been added to the official ATI Catalyst™ release)

#### **ATI Catalyst™ support for PowerPlay™ on ATI CrossFireX™ technology supported configurations**

Significant power saving benefits for users with ATI Radeon<sup>™</sup> HD 5900 Series, ATI Radeon™ HD 5800 Series, and ATI Radeon™ HD 5700 Series setup in ATI CrossFireX™ configurations.

- Automatically enabled in the ATI Catalyst<sup>™</sup> driver for Windows® 7 and Windows Vista
- $\bullet$  Sets secondary GPU(s) engine and memory clocks to low levels and reduces voltage when the GPU(s) are not in use

#### **ATI Catalyst™ support for DisplayPort audio**

This release of ATI Catalyst™ provides support for DisplayPort audio for DisplayPort panels.

#### **Support for ATI CrossFireX™ on Eyefinity configurations**

The ATI Catalyst™ 9.12 hotfix release provides ATI CrossFireX™ support on Eyefinity configurations, allowing users to take advantage of their additional GPUs for increased gaming performance when driving high resolution Eyefinity display groups.

Supported on the ATI Radeon™ HD 5970 Series, ATI Radeon™ HD 5800 Series, ATI Radeon™ HD 5700 Series, and ATI Radeon™ HD 5600 Series.

## **Performance Improvements**

The following performance gains are noticed with this release of Catalyst<sup>™</sup> 10.2:

- **DiRT 2** Overall performance improves up to 8% on ATI Radeon<sup>™</sup> HD 5970, ATI Radeon™ HD 5800 series, and ATI Radeon™ HD 5700 series products
- **Battleforge** CrossFire ATI Radeon<sup>™</sup> HD 5870 performance improves up to 6%
- **Unigine Heaven** DirectX 9 CrossFire performance has improved significantly on ATI Radeon<sup>™</sup> HD 5700 and ATI Radeon<sup>™</sup> HD 5800 series products
- **The Chronicles of Riddick Assault on Dark Athena** Overall performance on ATI Radeon™ HD 5970 improves up to 4%

# **Resolved Issues for All Windows Operating Systems**

This section provides information on resolved issues in this release of the ATI Catalyst™ Software Suite for Windows. These include:

- Appropriate prompts will now pop up while creating Eyefinity group with DVI and display port devices in extended mode
- Creating an Eyefinity group on the non-primary display now functions properly
- Catalyst Control Center now responds properly and selection buttons are available when re-creating Eyefinity group
- [Catalyst Control Center] Hotkeys for rotations no longer disappear after disabling rotated Eyefinity mode
- With active display in clone mode, creating an Eyefinity group now functions properly and message prompting user to disable the extended desktop will now pop up
- System will no longer freeze while accessing the UVD Decoder
- Intermittent grey screen or vertical line corruption may randomly appear on the screen

# **Resolved Issues for the Windows 7 Operating System**

This section provides information on resolved issues in this release of the ATI Catalyst™ Software Suite for Windows 7. These include:

- Flickering grass and white borders are no longer visible in Unigine "Heaven" benchmark in DirectX 9 mode
- Performance drop no longer visible on "Resident Evil 5" cinematics scenes
- Corruption no longer visible when viewing Unigine "Tropics" demo
- [Win7 32-bit] Cyberlink PowerDVD 9 now functions properly while dragged back and forth between the extended split display
- During HD playback, unplugging and hotplugging back the display connector no longer causes player to freeze and display incompatible graphics driver error message
- Performing rotation or resolution changes no longer causes the player to stop responding during H.264 HD content playback
- Pixelation in distant background lights no longer visible in "The Saboteur" game
- Enabling Catalyst A.I. in Catalyst Control Center no longer causes severe flickering in Ubisoft "R.U.S.E." beta game
- Enabling split screen demo mode now functions properly on WinDVD during Bluray content playback
- Corruption in specific chapters are no longer visible during "Resident Evil 5" gameplay
- System no longer fails and screen distortion no longer visible during Blu-ray content playback with 1680x1050 resolution
- Corruption no longer visible in "Resident Evil 5" during in game cut scenes with specific settings and HDR value set to high
- Fixed various identified memory leaks in CAL runtime
- Exiting "The Saboteur" game no longer causes the mouse cursor to freeze and the game to become unresponsive
- $\bullet$  120 Hz support is now available for all resolutions
- HDTV optimized modes will now appear under the desktop area tree view without a custom mode added first
- Resuming video playback after sleep/hibernation no longer causes black checkered video corruption or the system to stop responding
- Display will now enter power save mode properly

## **Resolved Issues for the Windows Vista Operating System**

This section provides information on resolved issues in this release of the ATI Catalyst™ Software Suite for Windows Vista. These include:

- SiSoftware Sandra 2010 STREAM benchmarks will now complete properly
- Resuming DVD or Blu-ray playback after sleep or hibernation no longer causes system to stop responding
- Desktop no longer flickers during fullscreen Blu-ray playback with dual-link display on some ASICs
- HDTV custom modes being added are now listed under the Desktop Area of the Display Desktop Properties in Catalyst Control Center
- Resume playback after sleep or hibernation no longer causes green block corruption on video
- Viewing 1080p videos with Adobe FlashPlayer no longer causes display driver to TDR (Timeout Detection and Recovery)
- Catalyst installation log no longer report properly installed HDMI audio drivers as failed to install

### **Resolved Issues for the Windows XP Operating System**

This section provides information on resolved issues in this release of the ATI Catalyst™ Software Suite for Windows XP. These include:

- Changes to the AVIVO<sup>TM</sup> gamma settings during Blu-ray HD playback are now retained after closing and restarting player
- Flickering and corruption no longer observed while playing "Wolfenstein Multiplayer" at high settings
- Resume playback after standby or hibernation no longer causes PowerDVD 9 to freeze or exit abruptly

## **Known Issues Under All Windows Operating Systems**

The following section provides a summary of open issues that may be experienced under the Windows operating system in the latest version of Catalyst™. These include:

- Re-enabling rotation hotkeys after disabling and rebooting system may cause a warning message to pop up
- [Catalyst Control Center] Changing to deinterlace mode may default to adaptive deinterlace mode instead when playing videos
- Canvas area may appaer black for third display while creating a  $3x1$  or  $1x3$ Eyefinitey group
- Hotplugging a HDMI display while Catalyst Control Center is open may cause the HDTV Standard Modes box not to appear
- Desktop mouse cursor may intermittently appear enlarged

# **Known Issues Under the Windows 7 Operating System**

The following section provides a summary of open issues that may be experienced under the Windows 7 operating system in the latest version of Catalyst™. These include:

- $\bullet$  Line corruption may be visible when mouse curse is moved to the left-top border of window display on UMA platforms
- $\bullet$  Saturation value for a hotplugged digital display may intermittently be set to '0' by default instead of '100'
- Flashing might be visible in "Shattered Horizon" game with CrossFire enabled on some ASICs
- Dynamic contrast may stop functioning when detail enhancement is enabled
- Catalyst Control Center system tray may show incorrect number of physical adapters for some ASICs
- [Catalyst Control Center] Advanced options may become disabled after connecting second display in clone mode on some ASICs
- Black video may appear on one monitor when switching to clone mode during Bluray playback on PowerDVD
- Green video may be visible in the beginning during AVCHD content playback with PowerDVD 9
- $\bullet$  Setting the resolution lower than 1920x1080 may cause a black bar to flash at the bottom of the PowerDVD viewing screen during Blu-ray playback on some monitors
- Forced anti-aliasing might not function properly in "The Saboteur" game
- Refresh rate changes may revert back to 60 Hz (default) when "Enable GPU Scaling" is enabled under Digital Panel Properties attributes
- Media Center may display corruption when viewing DVB-T content
- $\bullet$  Blank screen may be observed when 8X anti-aliasing is applied in "The Chronicles of Riddick 2" game

# **Known Issues Under the Windows Vista Operating System**

The following section provides a summary of open issues that may be experienced under the Windows Vista operating system in the latest version of Catalyst™. These include:

- Drop frames may be visible when viewing interlaced Blu-ray content on some ASICs
- Random seeking while watching Blu-ray content on PowerDVD 9 may cause a black line to appear
- WinDVD 10 may stop responding when moved to an extended display in a multimonitor setup
- Minor frame drops might periodically occur while viewing H.264 interlaced Blu-ray content during fast moving scenes
- "1776x1000" and "1152 x 648" HDTV resolutions might be missing from the Desktop Area for Catalyst Control Center - Desktop Properties
- With one of displays connected via the DisplayPort, PowerDVD may terminate during Blu-ray content playback in Eyefinity mode
- Black video may appear on one monitor when switching to clone mode during Bluray playback on PowerDVD
- Blank screen might be observed while exiting "Heaven-OGL" or "GL View" applications; display can be resumed by pressing ALT+CTRL+DEL and clicking on task manager
- Laser designator beam might not focus on target properly in "Call of Duty: Modern" Warefare 2" during Act II: Exodus mission

## **Known Issues Under the Windows XP Operating System**

The following section provides a summary of open issues that may be experienced under the Windows XP operating system in the latest version of Catalyst™. These include:

- [Catalyst Control Center] De-noise/edge enhancement options might not be available in AVIVO™ Video Advanced Quality page
- Viewing some online clips with Adobe Flash Player 10.1 may cause the system to stop responding or reboot for some ASICs
- Hardware acceleration might become disabled after resuming from standby or hibernation with PowerDVD SD/HD content playback in progress
- [Catalyst Control Center] SmartGart<sup>™</sup> aspect might be missing under Graphics Settings
- Switching resolution options in the "AION" game setting may cause the display screen to flicker
- Forward and backward seeking while viewing Hulu video on dailymotion.com with FlashPlayer 10.1 may cause the browser to freeze

# **Installing the ATI Catalyst™ Vista Software Driver**

For further information and general help on software driver installation, game issues, and more, visit *[AMD Customer Care](http://support.amd.com/)*.

Installation information can be found at: *[How to Install Your ATI Product](http://support.amd.com/us/kbarticles/Pages/737-20870HowtoInstallYourATIProduct.aspx)*.

# **ATI Catalyst™ Crew Driver Feedback**

This driver release incorporates suggestions received through the ATI Catalyst™ CREW [Driver Feedback program. To provide us with your feedback, visit](http://www.amdsurveys.com/se.ashx?s=5A1E27D27E29B0E3) *ATI Catalyst™ Crew Driver Feedback*.